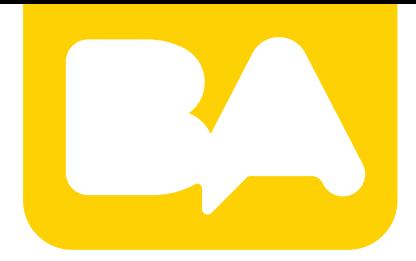

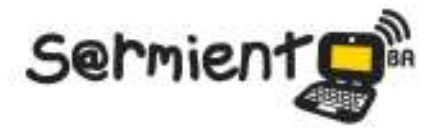

Plan Integral de Educación Digital Gerencia Operativa de Incorporación de Tecnologías (InTec)

COLECCIÓN DE APLICACIONES GRATUITAS PARA CONTEXTOS EDUCATIVOS

# **Edición de artículos** en Wikipedia

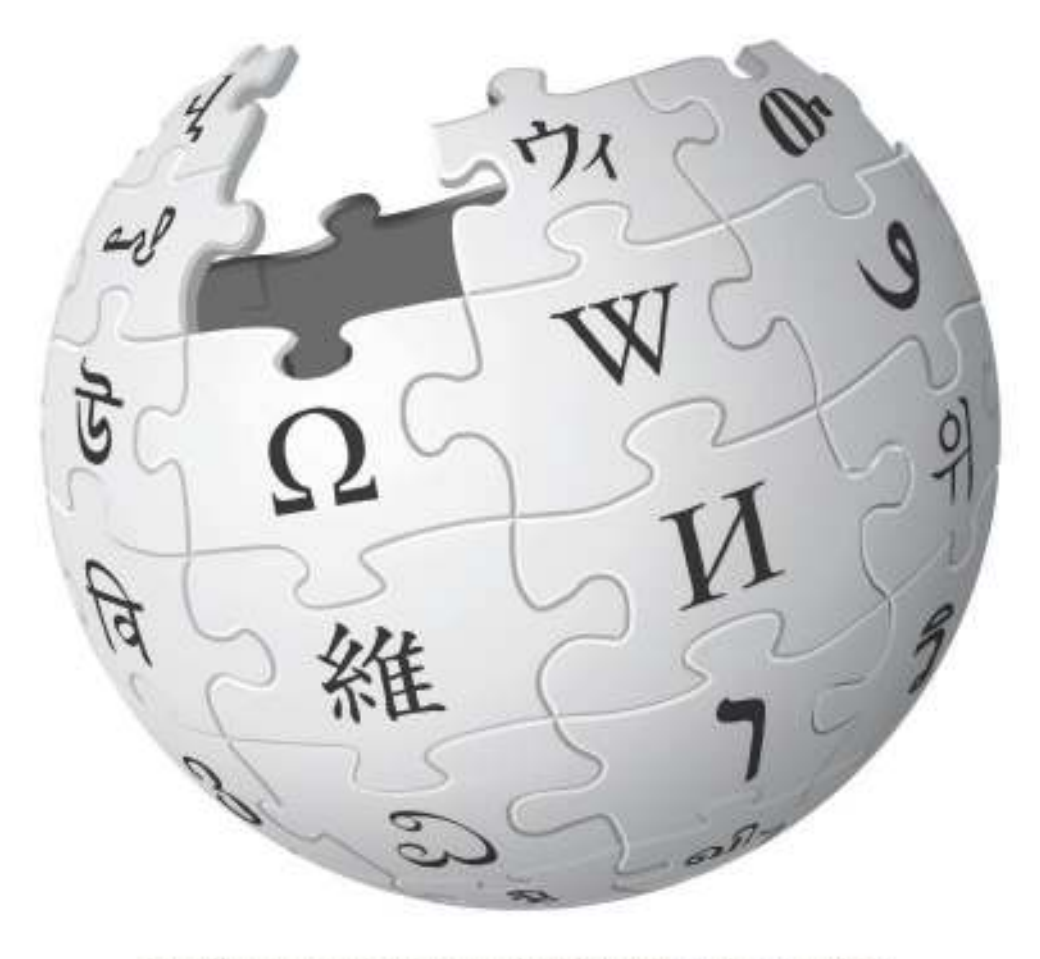

http://commons.wikimedia.org/wiki/File:Wikipedia-logo-v2.svg

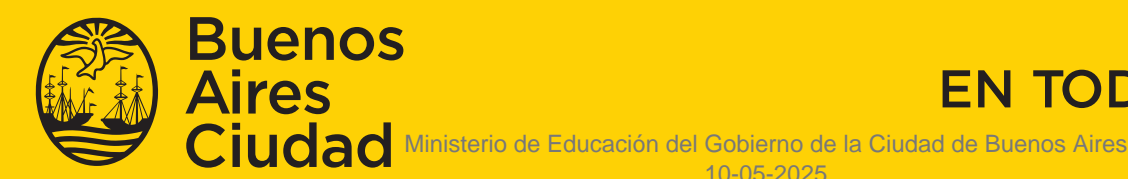

EN TODO ESTÁS VOS

10-05-2025

# Índice

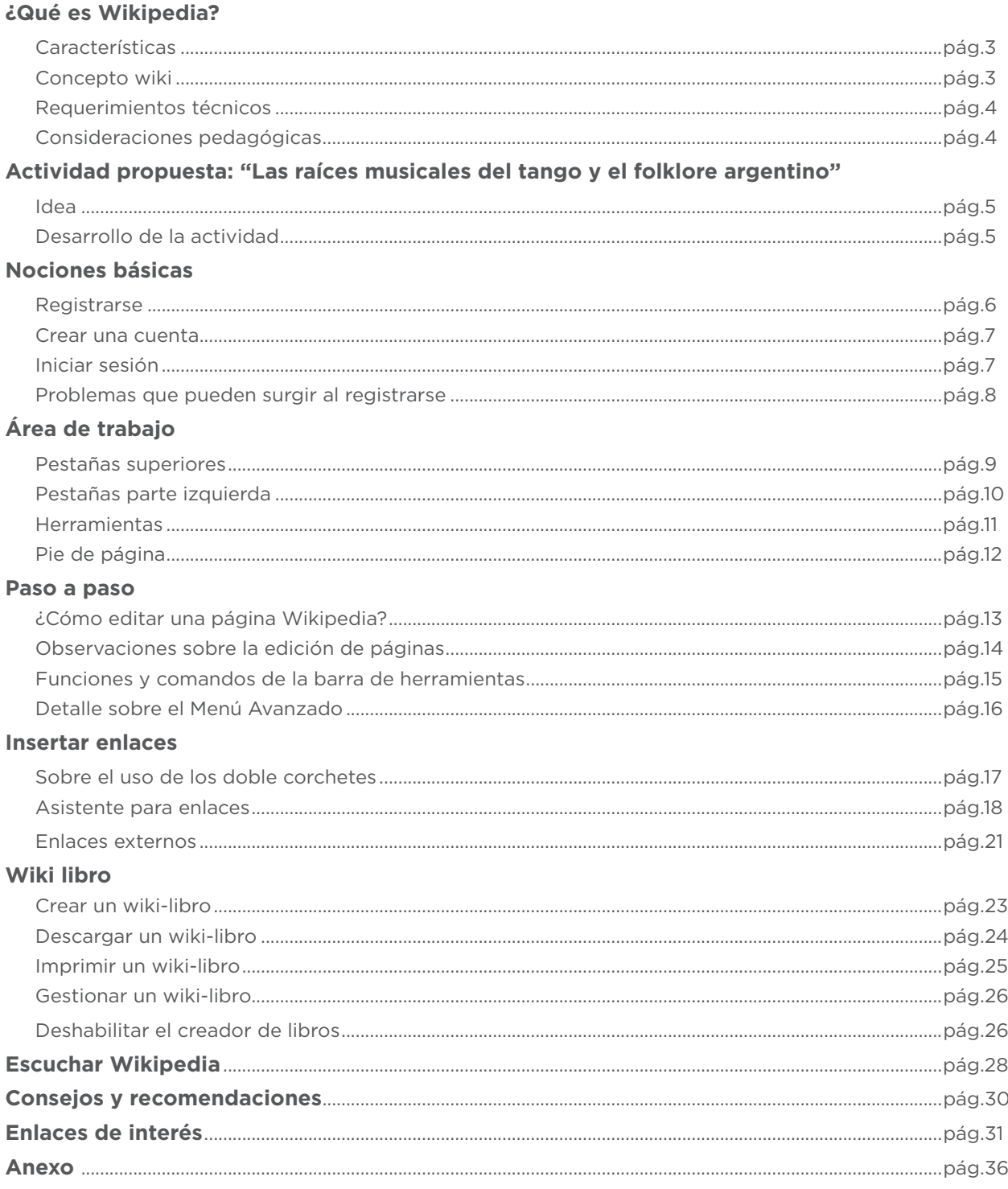

### ¿Qué es Wikipedia?

Wikipedia es una enciclopedia en línea, multilingüe, de edición abierta, que pertenece a la fundación sin ines de lucro denominada *Wikimedia Foundation*. El desarrollo del proyecto es colaborativo, esto significa que la creación y edición de artículos son producto de los múltiples aportes voluntarios de usuarios en todas partes del mundo.

Sus fundadores, "Jimmy Wales y Larry Sanger" la iniciaron en enero de 2001 y su nombre se originó a partir de la contracción entre dos palabras: "*wiki"* (una concepción de diseño colaborativo de páginas web cuyo signiicado en hawaiano es "rápido") y la palabra "enciclopedia".

De acuerdo a las palabras de su cofundador Jimmy Wales, el proyecto constituye "un esfuerzo para crear y distribuir una enciclopedia libre, de la más alta calidad posible, a cada persona del planeta, en su idioma", con el in de lograr "un mundo en el que cada persona del planeta tenga acceso libre a la suma de todo el saber de la humanidad".<sup>1</sup>

Wikipedia posee más de 20 millones de artículos (superando los 3.9 millones sólo en la versión inglés). Gracias a su enfoque colaborativo, ha conseguido una gran diversidad de ediciones, disponibles en inglés, alemán, francés, italiano, español, entre otros. A partir de mayo de 2012 se contabilizan 285 idiomas.

#### **Características**

- 1. El lema principal de Wikipedia es "La enciclopedia libre que todos pueden editar".
- 2. Es un soporte que permite la recopilación, el almacenamiento y la transmisión de la información de forma estructurada.
- 3. Es de contenido abierto.

#### **Concepto** *wiki*

Un *wiki* o una *wiki* es un sitio web cuyas páginas pueden ser editadas por múltiples voluntarios a través de un navegador web. Los usuarios pueden crear, modificar o borrar un mismo texto que comparten. Los textos o "páginas *wiki*" tienen títulos únicos. Esto permite enlazar de forma directa los nombre de los títulos con su respectiva "página *wiki*" usando dobles corchetes [[...]]. Esta modalidad colaborativa hace posible la edición abierta en línea de Wikipedia.

<sup>&</sup>lt;sup>1</sup> Slashdot (2004). Wikipedia Founder Jimmy Wales Responds. Disponible en: http:// slashdot.org/story/04/07/28/1351230/wikipedia-founder-jimmy-wales-responds Accedido el 10/01/2008.

#### **Requerimientos técnicos**

- Conexión a internet.
- URL del sitio: http://es.wikipedia.org.
- Registro opcional.

#### **Consideraciones pedagógicas**

El docente y los alumnos pueden intercambiar contenidos de Wikipedia, aún sin tener acceso a la web.

La posibilidad de armar una selección de artículos permite generar documentos de tipo pdf, denominados **wiki-libros**. En consecuencia, Wikipedia permite navegar múltiples contenidos de manera dinámica y con la ventaja de crear un prolijo registro de la búsqueda de toda la información en formato digital.

De acuerdo al diseño curricular, hay momentos en que se requiere mayor información para profundizar sobre ciertos contenidos. En esos momentos el uso de Wikipedia puede resultar conveniente dado que su naturaleza hipertextual propone como ventajas una lectura no secuencial de la información que permite que los alumnos transiten diferentes caminos de aprendizaje durante su exploración y la recuperación de información a través de múltiples referencias de artículos de Wikipedia.

La navegación por la enciclopedia libre junto con su interpretación de la información está en pleno acuerdo con las prácticas que se mencionan en el Diseño Curricular para la Escuela Primaria:

En los libros de consulta suele haber texto e imagen y los niños van aprendiendo a leer yendo de uno a otro, relacionando las informaciones complementarias que ofrecen. […] Se ven títulos y subtítulos de menor tamaño, partes del texto escrito en color o entro tipo de letra y algunas subrayadas. Los alumnos aprenden progresivamente a coordinar informaciones que obtienen. <sup>2</sup>

<sup>2</sup> Dirección de Currícula (2004), Diseño Curricular para la Escuela Primaria. Primer Ciclo para la Escuela Primaria, pdf – p.363

## Actividad propuesta

#### Las raíces musicales del tango y el folklore argentino

#### **Idea**

Que los alumnos indaguen sobre el origen del tango y folklore con el in de difundir la danza y la música argentina.

#### **Desarrollo de la actividad**

- 1. Este proyecto puede ser una oportunidad para que la educación formal interactúe con la educación no formal; por lo tanto se recomienda ponerse en contacto con otros docentes de música y danza para afinar los contenidos y orientar mejor los objetivos de acuerdo a las necesidades de la escuela y el grupo.
- 2. Se sugiere extender la búsqueda con material de biblioteca de la escuela y aquel que los alumnos consigan en sus casas y esté relacionado con la danza y la música argentina.
- 3. El docente dividirá la clase en grupos y les asignará alguno de los siguientes temas para que los alumnos busquen información:
	- La música del tango.
	- Letras del tango.
	- Baile y paso básico de la danza del tango.
	- Baile y paso básico de la danza del folklore.
- 4. Cada grupo generará un *wiki*-libro. Para ello los integrantes deberán decidir qué artículos son pertinentes para el armado del libro digital.
- 5. Al finalizar se compartirán todos los libros en los blogs escolares y redes sociales.

#### **Otros temas sugeridos para interrelacionar y adaptar con otras áreas curriculares:**

- • Origen de la música y la danza.
- • Los 100 barrios porteños.
- • Músicos y bailarines destacados.
- Diferentes danzas de acuerdo con las zonas geográficas para interrelacionarlo con las Ciencias Sociales (Segundo Ciclo).
- • Música y Matemática. Los primeros grados pueden aprender a contar los números al compás de tangos y milongas (Primer Ciclo).

### Nociones básicas

#### **Registrarse**

El registro en Wikipedia es gratuito. No es necesario aportar nigún dato personal, sólo se solicita deinir un nombre de usuario y una contraseña. Si bien la enciclopedia Wikipedia no requiere que los usuarios se identiiquen para realizar modificaciones, existen las siguientes razones para estar registrado:

- • El nombre de usuario permite que otros colaboradores puedan identiicar las propias ediciones realizadas. En caso de no estar registrado, se identificará las contribuciones mediante la dirección IP. Por lo tanto, si suele conectarse desde equipos diferentes (casa, oficina, café, etc.) las direcciones IP serán distintas. Tener un usuario propio es tener una identidad en el proyecto.
- • Una misma dirección IP puede ser utilizada por varios equipos. De esta manera, es posible que se confunda la IP propia con otra identiicada como IP vandálica. Entonces, es posible compartir la IP con un usuario bloqueado y en consecuencia no se encontraría habilitado para editar en Wikipedia.
- • Estar registrado brinda la posibilidad de contar con una página personal de usuario dónde se puede incluir información (sólo si así lo desea) para darse a conocer un poco más.
- El registro en la enciclopedia ofrece una lista de seguimiento y contribuciones propia preparada para comunicarse con otros usuarios.
- • En caso de proporcionar un correo electrónico, los mensajes de otros usuarios llegarán a la correspondiente casilla.
- Se podrán modificar los nombres de las páginas.

#### **Con respecto a las preferencias de usuarios registrados, se podrán modificar las siguientes características:**

- La cantidad de páginas mostradas en **Cambios recientes**.
- Las fuentes, colores y diseño del sitio, usando diferentes fondos (*skins*).

#### **Crear una cuenta**

Para registrarse seguir los siguientes pasos:

- 1. Ingresar a: http://es.wikipedia.org/
- 2. Elegir la opción **Crear una cuenta** ubicada en la esquina superior derecha de la página.

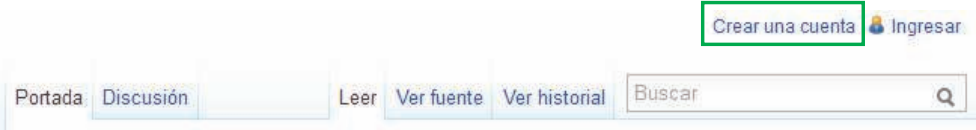

- 3. Resolver el "Captcha" (prueba desafío-respuesta utilizada para determinar si el usuario es o no humano). Introducir un nombre de usuario que no haya sido registrado previamente y la contraseña. Se recomienda ingresar una dirección de correo electrónico que permite recuperar la cuenta en caso de olvido de contraseña. Además es posible configurarla para que otros usuarios puedan enviar mensajes, sin necesidad de conocer la dirección de correo.
- 4. Presionar el botón **Crear una cuenta**.

#### **Iniciar sesión**

Para iniciar sesión en el servidor seguro se recomienda acceder al siguiente enlace: https://es.wikipedia.org/wiki/Especial:Entrar

- 1. Ingresar **Nombre de usuario**.
- 2. Colocar **Contraseña**.
- 3. Presionar el botón **Ingresar**.

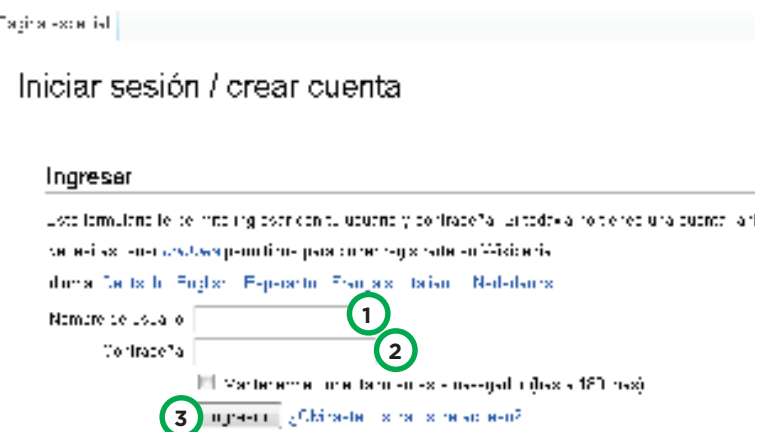

#### **Recomendaciones para un uso seguro de la cuenta de Wikipedia:**

- • No difundir o comentar la contraseña con nadie.
- Verificar siempre que la dirección URL comience con https://es.wikipedia.org/ con el fin de evitar ser víctima de *phishing*<sup>3</sup>.
- Si su cuenta resulta comprometida, será bloqueada indefinidamente hasta que pueda demostrar ser su legítimo propietario.

#### **Problemas que pueden surgir al registrarse**

En caso de no lograr iniciar la sesión veriicar las siguientes coniguraciones:

- **• Configuración del navegador de internet**
	- Dirigirse a la coniguración del navegador y asegurarse de que la dirección es.wikipedia.org no se encuentre en la lista de sitios no permitidos para *cookies*. Esta característica está disponible en *Mozilla Firefox* versión 0.6 y superior y *Microsoft Internet Explorer* versión 6 y superior.
	- Habilitar la opción que permite a los sitios establecer *cookies*.

#### **• Configuración del equipo**

 Veriicar que la fecha del equipo sea correcta; de lo contrario las *cookies* podrían expirar antes de lo que deberían. Se resalta que algunos *firewall* y programas de bloqueo de publicidad pueden interferir con las *cookies* que usa Wikipedia para mantener una sesión activa.

<sup>3</sup> "*Phishing* es un término informático que denomina un tipo de delito encuadrado dentro del ámbito de las estafas cibernéticas, y que se realiza mediante el uso de un tipo de ingeniería social caracterizado por adquirir información conidencial de forma fraudulenta (como puede ser una contraseña o información detallada sobre tarjetas de crédito u otra información bancaria)." Deinición extraída de la enciclopedia libre Wikipedia. Disponible en: http://es.wikipedia.org/wiki/Phishing. Accedido: 30/05/2013.

# Área de trabajo

#### **Pestañas superiores**

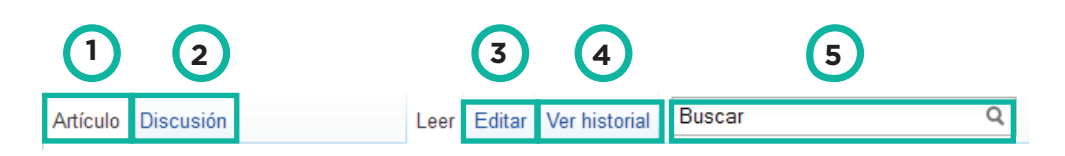

- 1. **Artículo:** permite ver el artículo de Wikipedia.
- 2. **Discusión:** permite ir a la página de discusión del artículo.
- 3. **Editar:** permite modiicar la página que se está visualizando.
- 4. Ver historial: permite ver el historial de modificaciones de la página.
- 5. **Buscar:** introducir una palabra para realizar una búsqueda.

Los usuarios registrados, además de poder navegar como cualquier otro usuario, cuentan con los siguientes permisos:

- **Trasladar:** permite cambiar de nombre al artículo, dejando una redirección al nuevo nombre en el viejo.
- **Vigilar o dejar de vigilar:** permite añadir o quitar un artículo de la lista de seguimiento.

#### **Barra superior derecha**

Para los usuarios registrados, aparecerán las siguientes opciones:

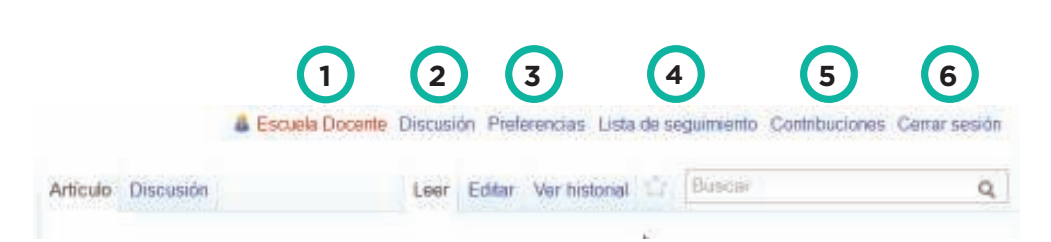

- 1. **Nombre de usuario:** enlaza con la página del usuario.
- 2. **Discusión:** enlaza a la página de discusión del usuario.
- 3. **Preferencias:** lleva a la página de coniguración de las preferencias del usuario.
- 4. **Lista de seguimiento:** permite ver las últimas ediciones de los artículos que ha marcado para vigilar.
- 5. **Contribuciones:** muestra una lista de las contribuciones, ordenadas por fecha.
- 6. **Cerrar sesión:** permite salir de la cuenta de usuario.

#### **Pestañas parte izquierda**

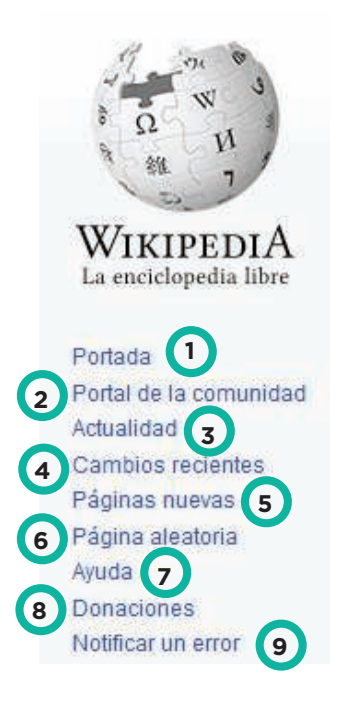

- **1. Portada:** conduce directamente a la portada de Wikipedia.
- **2. Portal de la comunidad:** direcciona hacia la página de comunidad de Wikipedia.
- **3. Actualidad:** conduce a la sección donde aparecen los titulares de noticias recientes que tienen interés enciclopédico.
- **4. Cambios recientes:** muestra los últimos artículos que han sido creados o modificados. Para que los artículos modificados aparezcan con el nombre del usuario y no con su correspondiente dirección IP, deberá registrarse en **Registrarse/Entrar**. Después, si se desea, puede incluirse en la lista de wikipedistas.
- **5. Páginas nuevas:** muestra las páginas creadas recientemente en el espacio de nombre principal.
- **6. Página aleatoria:** lleva a un artículo de Wikipedia elegido al azar.
- **7. Ayuda:** aquí se encuentra disponible información de ayuda de Wikipedia.
- **8. Donaciones:** explica cómo ayudar económicamente al proyecto.
- **9. Notificar un error:** permite acceder a un sistema para informar errores en los artículos de Wikipedia.

#### **Herramientas**

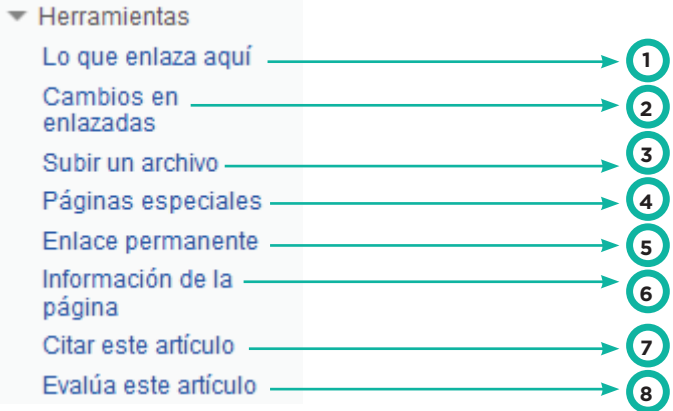

- 1. **Lo que enlaza aquí:** muestra todos los enlaces presentes en la página.
- 2. **Cambios en enlazadas:** muestra los cambios ocurridos recientemente a páginas que se enlazan con la actual.
- 3. **Subir un archivo:** permite subir contenido multimedia a *Wikimedia Commons* (requiere estar registrado para subir archivos).
- 4. **Páginas especiales:** sirven para informar datos o estadísticas en Wikipedia. Al contrario que los artículos, no se pueden editar.
- 5. **Enlace permanente:** direcciona al enlace permanente de la página visualizada.
- 6. **Información de la página:** permite ver la información básica de la página, modo de protección, historial de ediciones y propiedades de la página.
- 7. **Citar este artículo:** brinda información sobre cómo citar la página visualizada.
- 8. **Evalúa este artículo:** permite puntuar la calidad del artículo en cuanto a su fiabilidad, objetividad, en otros aspectos.

#### **Pie de página**

En el pie de página figuran enlaces resaltados con color azul.

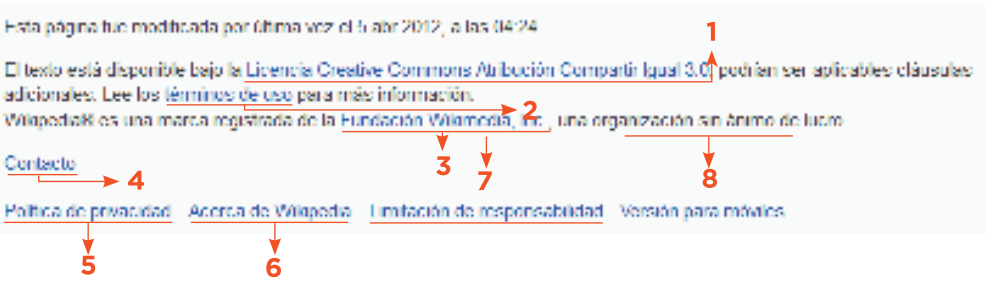

- 1. **Licencia de documentación libre GNU (GNU FDL):** corresponde al texto original de la licencia que utilizan todos los artículos de Wikipedia.
- 2. **Términos de uso:** indica un resumen de los términos y condiciones de utilización de los sitios web.
- 3. **Fundación Wikimedia, Inc:** direcciona a la página principal de Fundación Wikimedia.
- 4. **Contacto:** permite contactarse con Wikipedia.
- 5. **Política de privacidad:** se explica la política de privacidad de Wikipedia.
- 6. **Acerca de Wikipedia:** se presenta las características del proyecto y se describe su forma de organización.
- 7. **Limitación de la responsabilidad:** es un aviso que enuncia los límites de responsabilidad legal respecto de la validez de la información que se encuentre disponible en Wikipedia.
- 8. **Versión para móviles:** permite acceder a la versión para dispositivos móviles.

### Paso a paso

#### **¿Cómo editar una página en Wikipedia?**

- 1. Presionar **Editar** en la parte superior de un artículo.
- 2. Dirigirse al cuadro de edición para modificar el contenido de la página.
- 3. Se sugiere elegir **Mostrar previsualización** para comprobar y validar los cambios antes de grabar la página.
- 4. Ingresar una breve descripción sobre los cambios realizados en el cuadro **Resumen de edición**.
- 5. Una vez completada la edición seleccionar **Grabar la página** en la parte inferior para guardar los cambios.
- 6. **Mostrar cambios:** para visualizar las diferencias entre la página recién editada y las versiones anteriores.

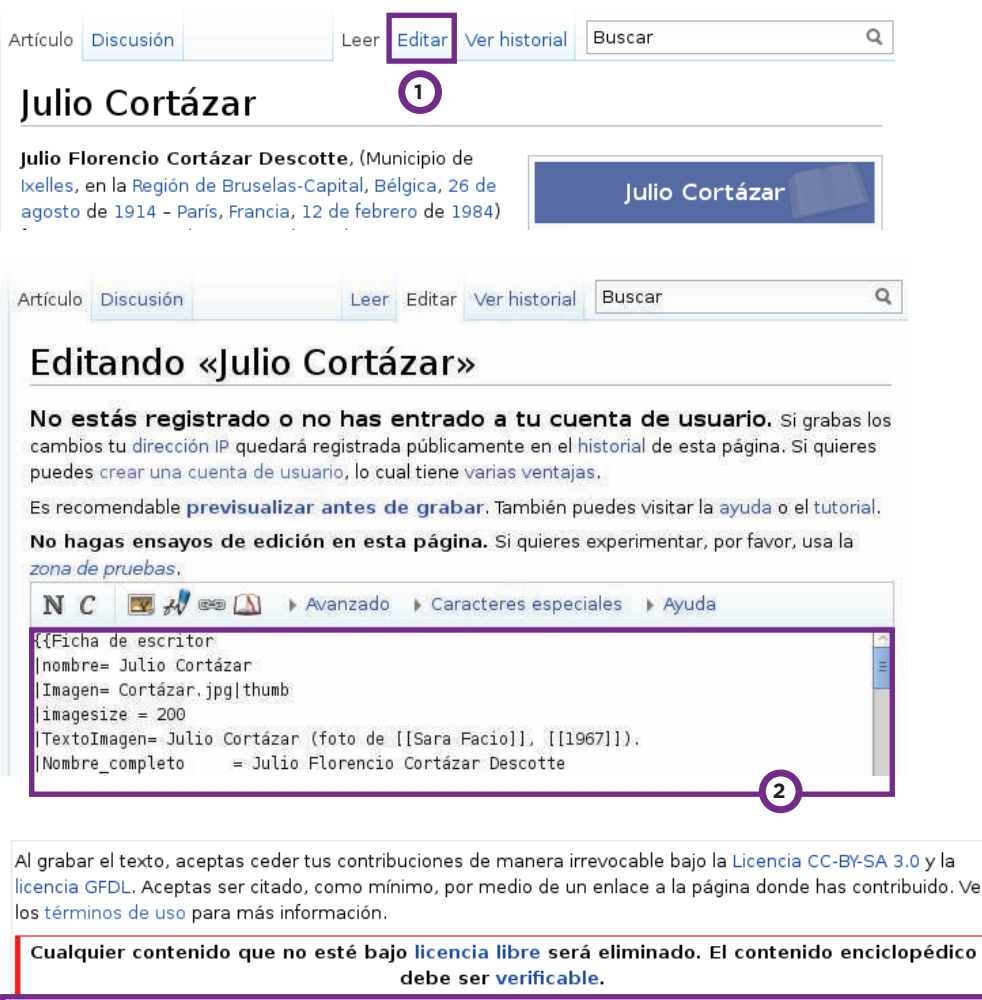

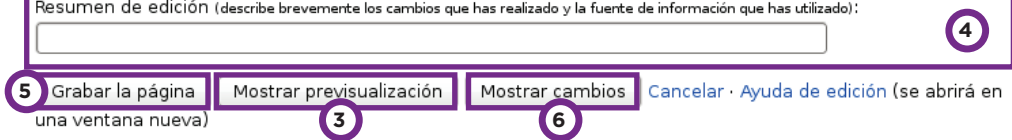

#### **Observaciones sobre la edición de páginas**

- • Se recuerda utilizar el formato *wiki markup* (wiki texto) para las imágenes, tablas y texto. Para solicitar ayuda, ingresar a **Cómo se edita una página**, en la siguiente dirección: http://es.wikipedia.org/wiki/Ayuda:Cómo\_se\_edita\_unapágina#Formatos\_de\_texto
- Para que los artículos preserven una determinada estructura de presentación y se respete la integridad del contenido se recomienda consultar el manual de estilo desarrollado por la comunidad de Wikipedia.
- • Es importante, que si se agrega nueva información a un artículo o página indique debidamente su fuente. Asimismo, al término de la edición, se debe incluir un breve resumen debajo del cuadro de edición.

#### **Barra de herramientas de edición**

Durante la edición de una página, se puede acceder a la mencionada barra de edición.

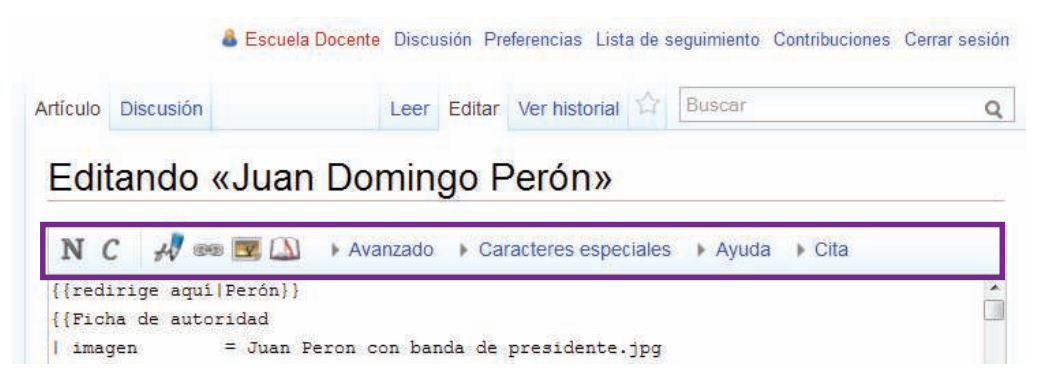

En la mayoría de los navegadores web es posible aplicar características de formato al texto con sólo seleccionar y presionar el botón apropiado de la barra de herramientas. Se destaca que al pulsar un botón sin seleccionar alguna porción de texto, se insertará un texto de ejemplo en la posición del cursor. Por ejemplo, al pulsar el botón (negrita) sin seleccionar nada, se introduce lo siguiente: Texto en negrita.

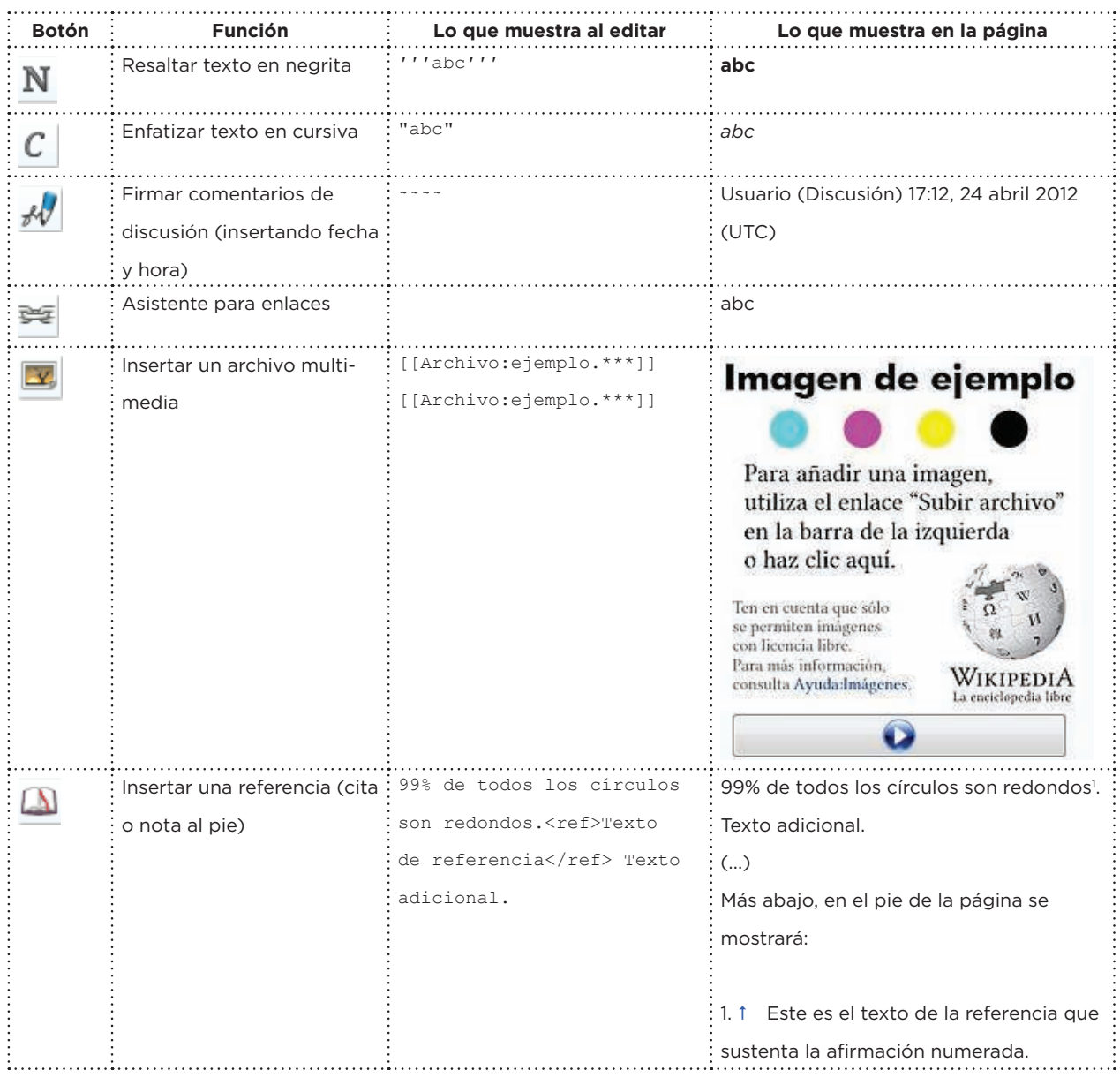

### **Funciones y comandos de la barra de herramientas**

#### **Detalle sobre el Menú Avanzado**

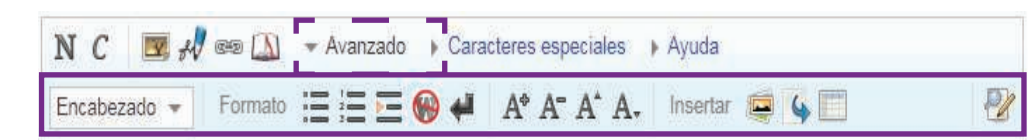

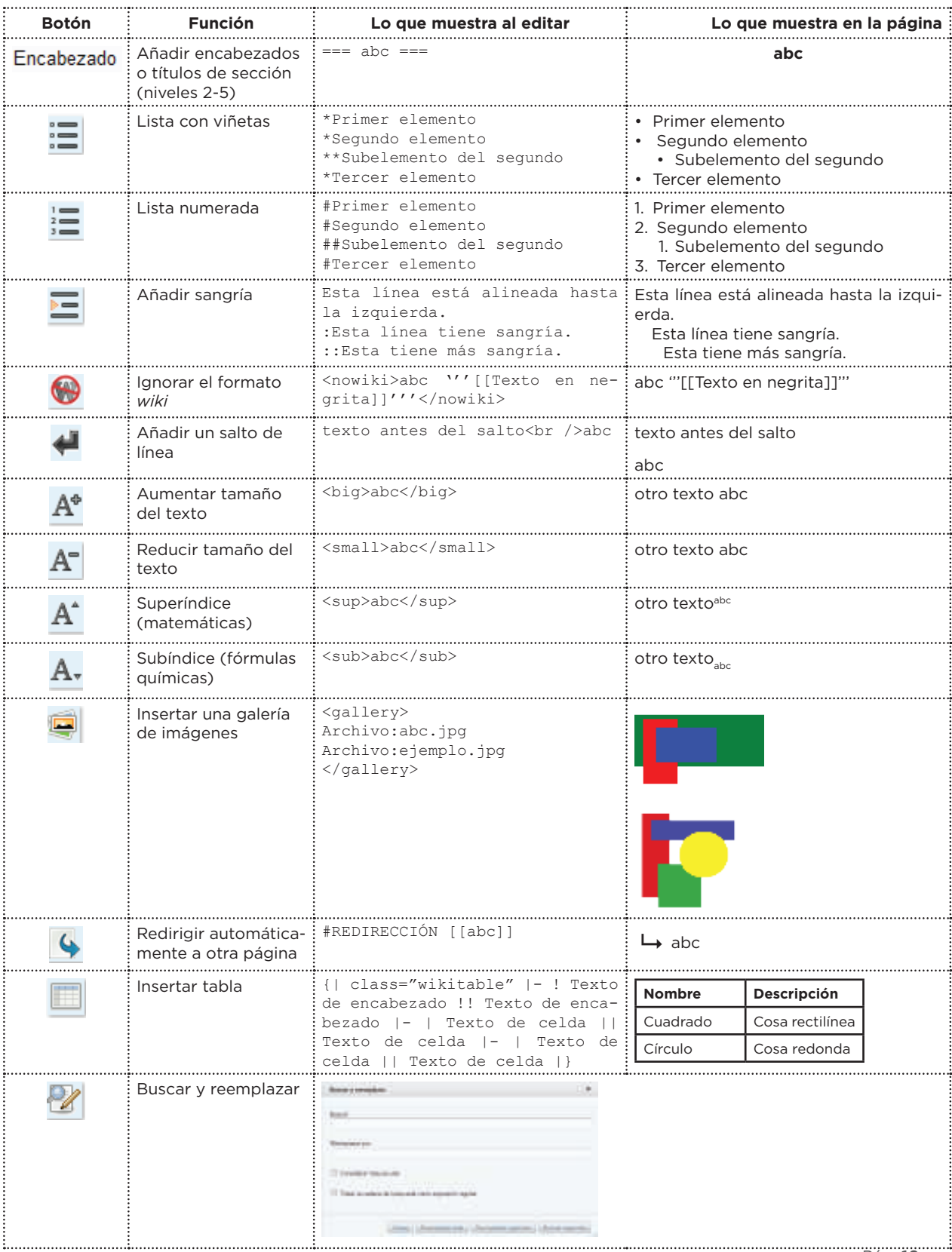

Ministerio de Educación del Gobierno de la Ciudad de Buenos Aires<br>Ministerio de Educación del Gobierno de la Ciudad de Buenos Aires 10-05-2025

### Insertar Enlaces

#### **Sobre el uso de los doble corchetes**

Los enlaces internos permiten navegar entre artículos sin salir de Wikipedia. El objetivo de estos enlaces es crear un vínculo que aporte información de valor al artículo actual, permitiendo al lector profundizar cierto tema o aspecto mencionado.

Por ejemplo, si está escribiendo sobre los planetas del Sistema Solar: ...los planetas del Sistema Solar son: Mercurio, Venus, Tierra...

Puede resultar de interés activar los enlaces internos hacia los artículos de cada planeta. Para crear los enlaces es necesario colocar dobles corchetes alrededor de cada palabra que se quiere convertir en enlace:

...los planetas del Sistema Solar son: [[Mercurio]], [[Venus]], Tierra...

Automáticamente las palabras actuarán como enlaces internos. Si el artículo ya existe, saldrá en **azul**; en cambio si no existe, saldrá en **rojo**. Los dos artículos enlazados se mostrarán de la siguiente forma:

...los planetas del Sistema Solar son: Mercurio, Venus, Tierra...

Mercurio es un planeta y además un elemento químico. Por otro lado, Venus es un planeta como también una diosa de la mitología. En consecuencia, Mercurio y Venus se tratan como páginas de desambiguación y contienen los enlaces a todos los posibles significados. Es suficiente consultar estas páginas para saber el título exacto de los artículos sobre el planeta Mercurio y Venus (en este caso: Mercurio - planeta y Venus - planeta).

Por lo tanto se crean los enlaces colocando una barra vertical «|» entre el título del artículo y el título del enlace:

...los planetas del Sistema Solar son: [[Mercurio (planeta)|Mercurio]], [[Venus (planeta)|Venus]], Tierra...

#### Los cambios se mostrarán de la siguiente forma:

...los planetas del Sistema Solar son: Mercurio, Venus, Tierra...

Generalmente los artículos que comparten un mismo título no son frecuentes, por esta razón es suficiente con introducir los corchetes dobles (es el caso de Sistema Solar y Tierra).

...los planetas del [[Sistema Solar]] son: [[Mercurio (planeta)|Mercurio]], [[Venus (planeta)|Venus]], [[Tierra]]...

Finalmente, se obtiene:

...los planetas del Sistema Solar son: Mercurio, Venus, Tierra...

#### **Asistente para enlaces**

Alternativamente se pueden crear los enlaces utilizando el asistente.

- 1. Identiicar el texto que se desea enlazar dentro del artículo de Wikipedia.
- 2. Verificar que en todo el artículo no exista un enlace similar al que se desea introducir.

#### **Causas externas**

La declaración de Independencia de los Estados Unidos en 1776 de su metrópoli inglesa sirvió como un ejemplo para los criollos de que una revolución e independencia eran posibles. La Constitución estadounidense proclamaba que todos los hombres eran iguales ante la ley (aunque, por entonces, dicha proclamación no alcanzaba a los esclavos), defendía los derechos de propiedad y libertad y establecía un sistema de gobierno republicano.

A su vez, se comenzaron a difundir los ideales de la Revolución francesa de 1789, en la cual una asamblea popular finalizó con siglos de monarquía con la destitución y ejecuciones del rey Luis XVI y su esposa María Antonieta y la supresión de los privilegios de los nobles. La Declaración de los Derechos del Hombre y del Ciudadano, cuyos principios eran "Liberté,

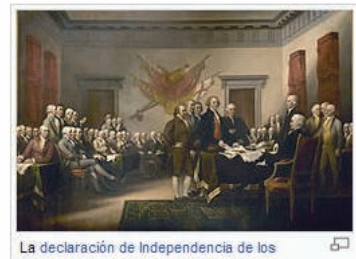

[editar]

Estados Unidos en 1776 inspiró movimientos similares en las colonias españolas en América.

3. Para dirigirse a la página edición, elegir **Editar** en la pestaña superior.

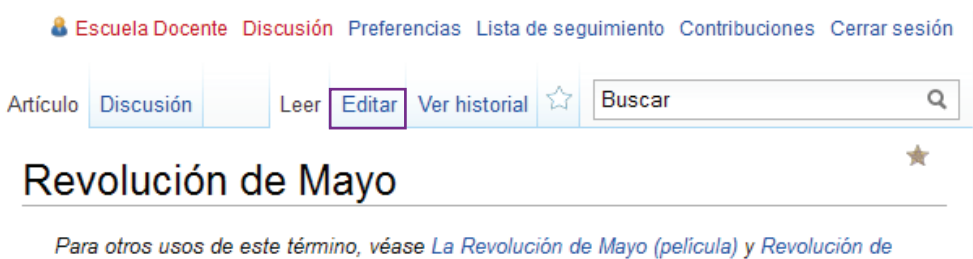

- 4. Seleccionar con el *mouse* la palabra que se desea enlazar.
- 5. Presionar el botón e lubicado en la barra de herramientas. Se visualizará el siguiente cuadro de diálogo.

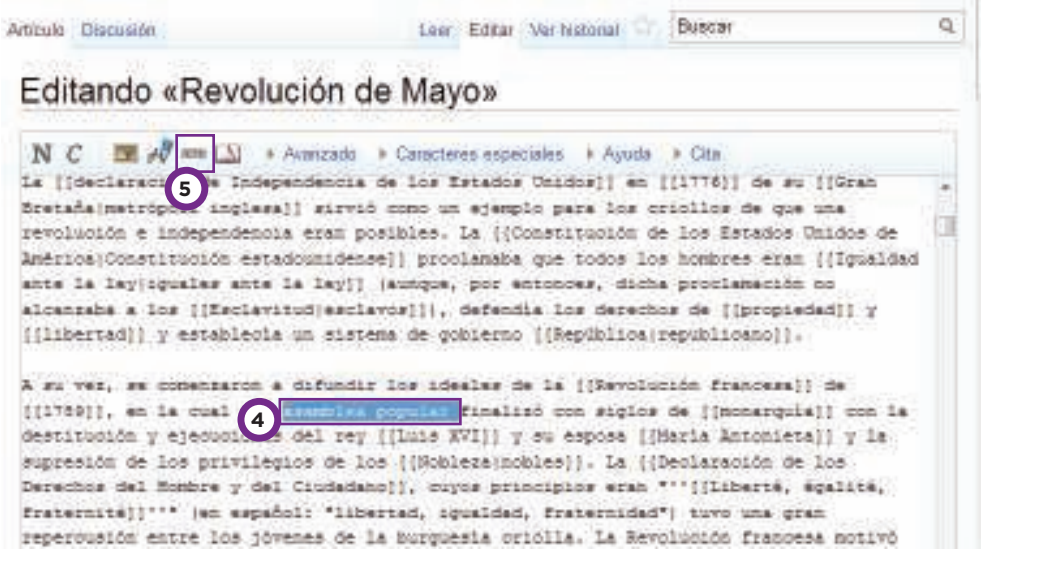

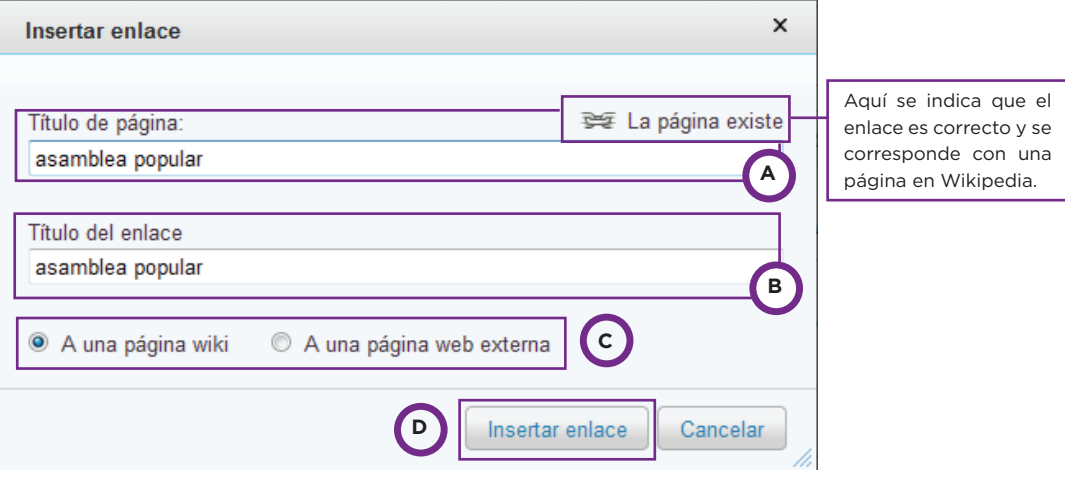

- A. Ubicarse en **Título de la página** para ingresar la dirección del enlace. Recordar que cuando se ingresa un enlace interno, es suficiente con introducir sólo el nombre del título del artículo.
- B. Ingresar el **Título del enlace**, es decir el texto que indicará el correspondiente enlace.
- C. Indicar el tipo de enlace que se quiere introducir: elegir **A una página wiki** cuando se trate de un enlace interno (dentro de Wikipedia) y cuando se trate de un enlace a otra página externa seleccionar **A una página web externa**.
- D. Seleccionar **Insertar enlace**.
- 6. Seguidamente se recomienda escribir una breve descripción de los cambios realizados debajo de **Resumen de edición**.
- 7. Para visualizar los cambios antes de guardar la página, seleccionar **Mostrar previsualización**.
- Los artículos deben contener información enciclopédica que tenga un punto de vista neutral y pueda ser verificada por fuentes externas.

Cualquier contenido que no esté bajo licencia libre será eliminado. El contenido enciclopédico debe ser verificable. Resumen de edición (describe brevemente los cambios que has realizado y la fuente de información que has utilizado):

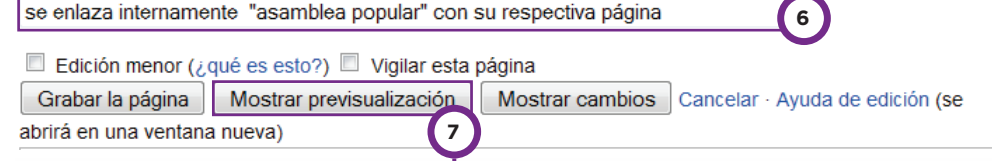

#### **Causas externas**

La declaración de Independencia de los Estados Unidos en 1776 de su metrópoli inglesa sirvió como un ejemplo para los criollos de que una revolución e independencia eran posibles. La Constitución estadounidense proclamaba que todos los hombres eran iguales ante la ley (aunque, por entonces, dicha proclamación no alcanzaba a los esclavos), defendía los derechos de propiedad y libertad y establecía un sistema de gobierno republicano

A su vez, se comenzaron a difundir los ideales de la Revolución francesa de 1789, en la cual una asamblea popular finalizó con siglos de monarquía con la destitución y ejecuciones del rey Luis XVI y su esposa María Antonieta y la supresión de los privilegios de los nobles. La Declaración de los Derechos del Hombre y del Ciudadano, cuyos principios eran "Liberté,

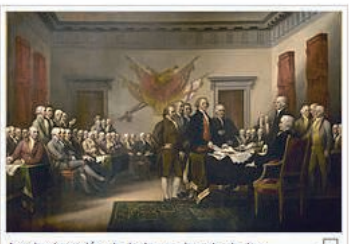

[editar]

La declaración de Independencia de los Estados Unidos en 1776 inspiró movimientos similares en las colonias españolas en América

8. En la pestaña superior elegir **Continuar editando**, para volver a la página de edición.

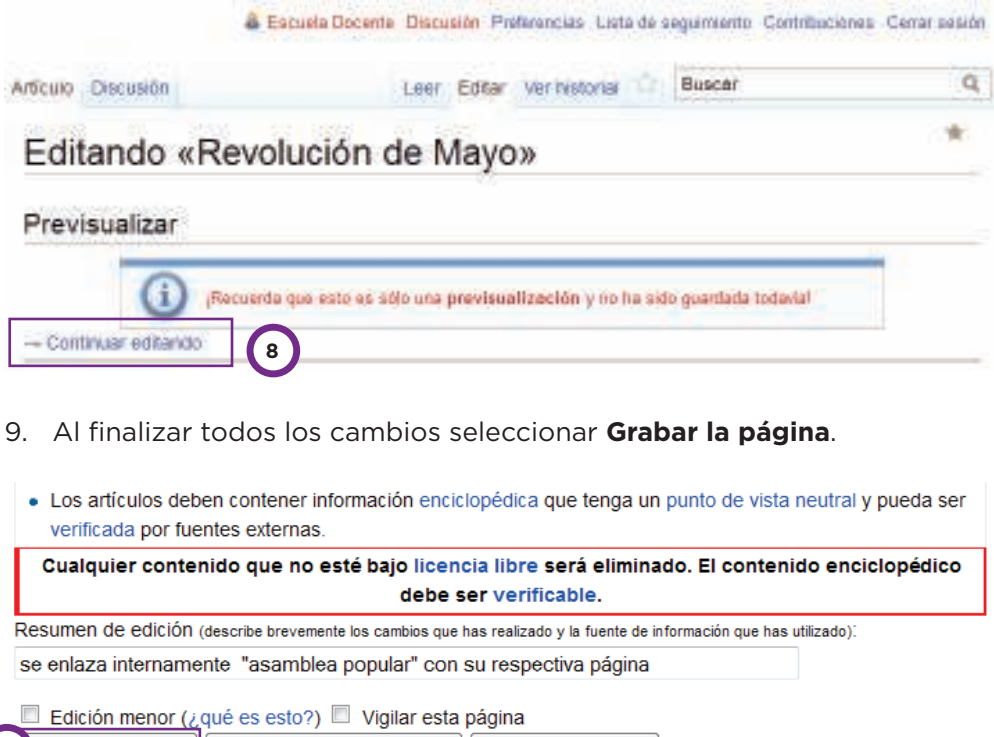

Mostrar previsualización | Mostrar cambios | Cancelar · Ayuda de edición (se **9** Grabar la página abrirá en una ventana nueva)

#### **Enlaces externos**

Si se desea enlazar el contenido con sitios web de internet, se utilizan enlaces externos. El sistema detecta automáticamente los enlaces externos cuando empiezan con http://. Por ejemplo, al introducir (sin necesidad de dobles corchetes, ni de barra vertical): http://www.google.com se obtiene directamente un enlace externo: http://www.google.com

Si se desea que la dirección web quede oculta bajo un determinado texto elegido, se procede del siguiente modo:

[http://www.google.com Página principal de Google]

En consecuencia, resulta el texto integrado con hipervínculo: Página principal de Google

También es posible crear un enlace externo de modo que aparezca como referencia numerada, encerrándola sin más entre corchetes simples ([ ]): [http://www.google.com]

#### Obtendremos:

[1]

# **Wiki libro**

#### **a) Crear un wiki-libro**

La herramienta de creación de libros permite seleccionar artículos de Wikipedia con el propósito de armar libros digitales, en formato PDF o en formato ODT.

1. Dirigirse al panel izquierdo de navegación y seleccionar **Crear un libro.** 

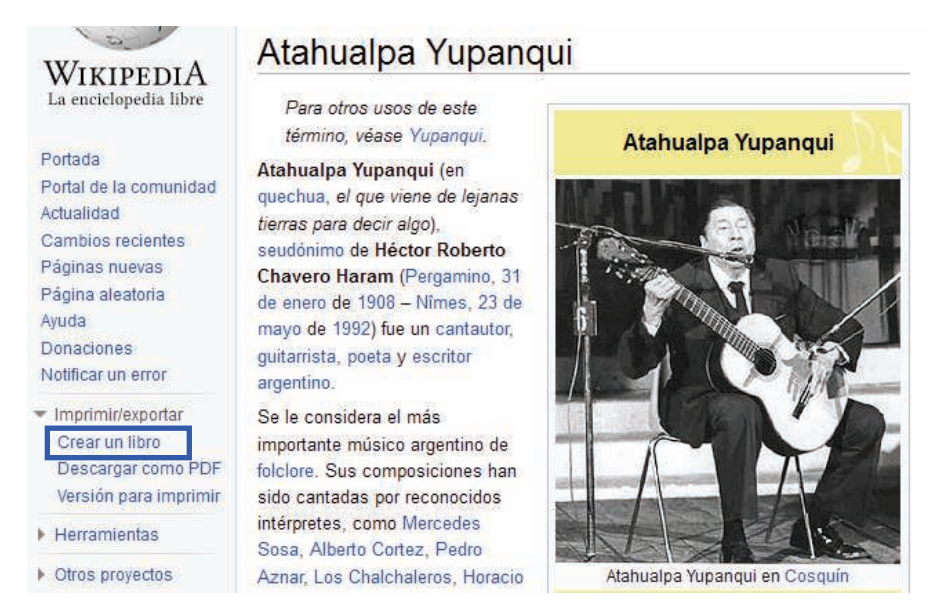

2. Seleccionar **Comenzar creador de libro** para iniciar la selección de artículos.

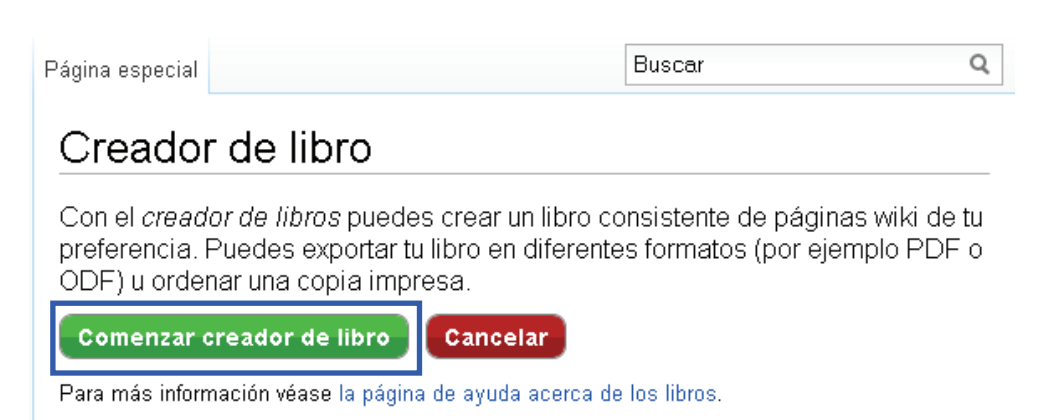

- Crear una cuenta & Ingresar Buscar  $\hbox{\tt Q}$ Artículo Discusión Leer Editar Creador de libro (deshabilitar) Ayuda WIKIPEDIA La enciclopedia libre Añadir esta página a su libro | 1 Mostrar libro (0 páginas) Sugerir páginas Portada Portal de la comunidad Atahualpa Yupanqui Actualidad Cambios recientes Para otros usos de este Páginas nuevas Himing vásor Vivos
- 3. Para agregar un artículo elegir **Añadir esta página a su libro**.

Es posible ver los artículos seleccionados eligiendo **Mostrar libro**.

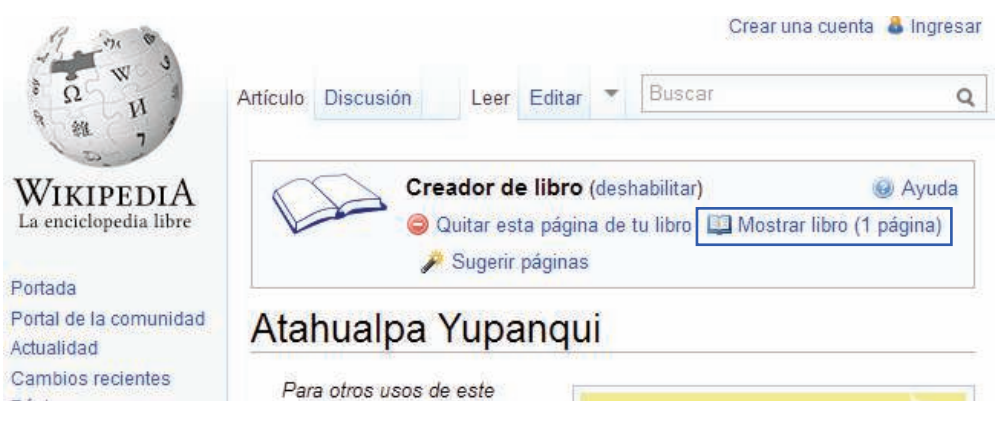

#### **b) Gestionar un wiki- libro**

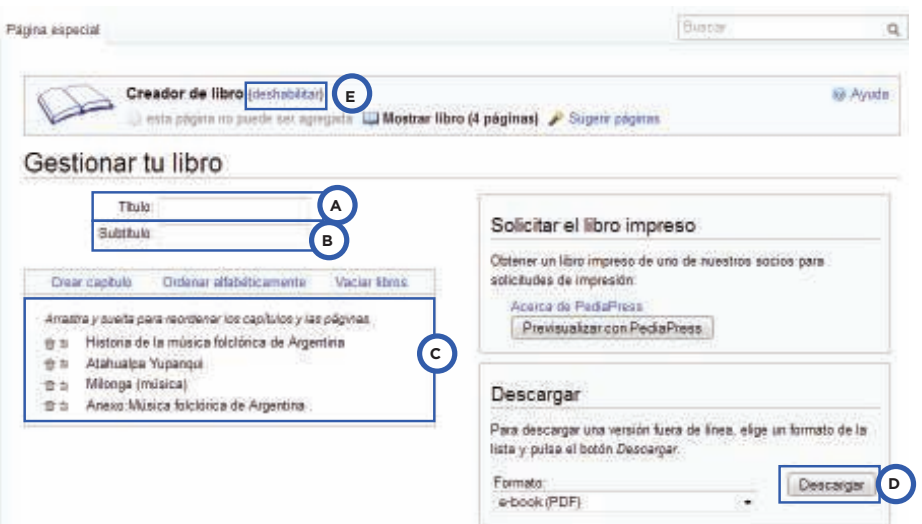

- A. Ingresar un título para el libro (opcional).
- B. Ingresar un subtítulo (opcional).
- C. En esta sección se puede alterar el orden de los artículos arrastrando y soltando cada uno de los capítulos. También es posible eliminarlos.
- D. Elegir **Descargar** para obtener el archivo digital.
- E. Para deshabilitar la función de creador de libros, elegir **Deshabilitar**.

#### **c) Guardar el wiki- libro**

Una vez que se hayan seleccionado todas las páginas para el libro, se procede a la descarga del archivo. Elegir **Descarga el archivo** para guardar el archivo en el equipo.

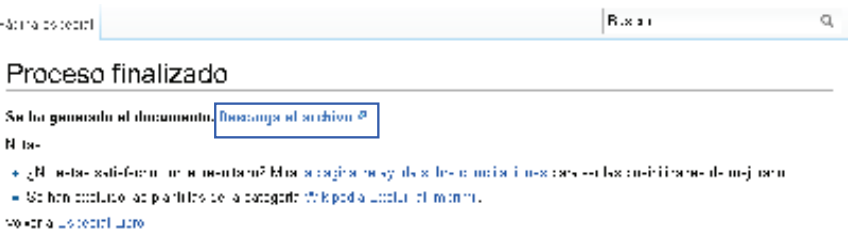

#### **d) Descargar un wiki-libro**

1. Dirigirse al panel izquierdo de navegación y seleccionar **Descargar como PDF**.

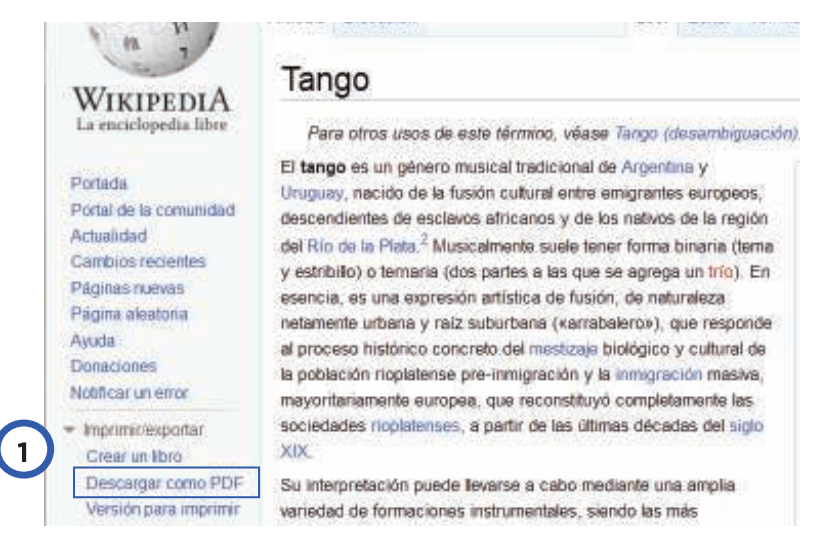

2. Presionar **Descargar el archivo.**

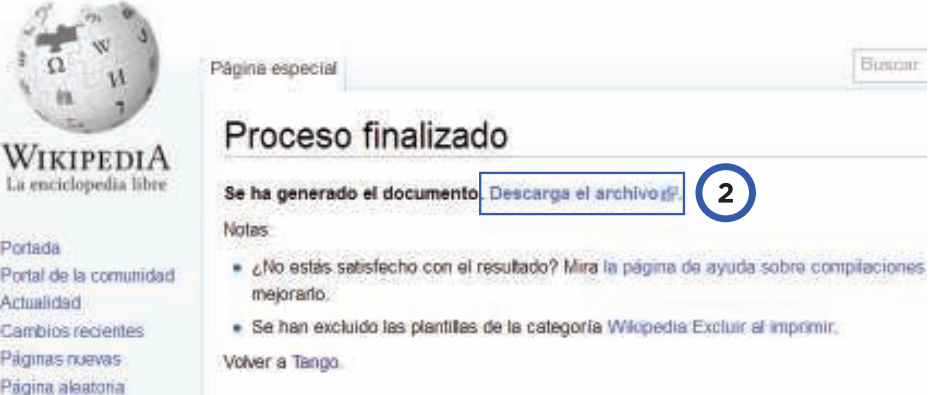

#### **e) Imprimir un wiki-libro**

- 1. Dirigirse al panel izquierdo de navegación y seleccionar **Versión para imprimir**.
- 2. Presionar la combinación de teclas **Ctrl+P** se puede imprimir el artículo completo.

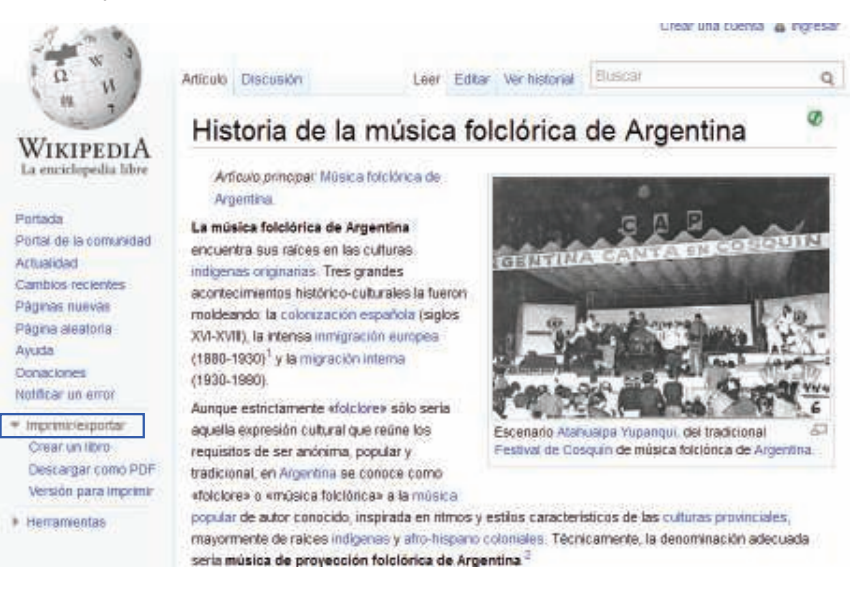

#### **f) Deshabilitar el creador de libros**

- 1. Elegir en la solapa superior **deshabilitar**
- 2. La página pedirá confirmación antes de deshabilitar. Seleccionar **Deshabilitar creador de libro**.

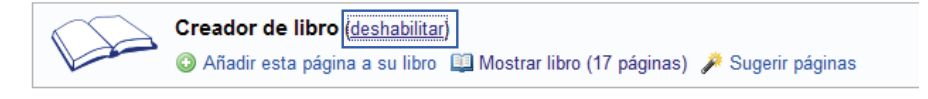

#### Deshabilitar creador de libro

Coacha de Massa se descargará y el filos en que estás trabajando será eliminado

 $\boxed{\text{Corfous} }$  cosmás creada de Bas $\boxed{\text{Reschalifiso}}$  creada de Bas

# **Escuchar Wikipedia**

Ministerio de Educación del Gobierno de la Ciudad de Buenos Aires 10-05-2025

**Wikipedia Grabada** es un wiki proyecto cuyo objetivo es incorporar audios que contengan el texto hablado de los artículos.

Los objetivos principales de esta iniciativa son:

- • Hacer accesible el contenido a personas no-videntes o con capacidad visual disminuída.
- • Contribuir con el aprendizaje del idioma español en personas que no lo tienen como lengua materna. Inclusive, el docente, si lo desea, puede incluirlo durante el primer ciclo.

#### **¿Cómo escuchar el artículo de Wikipedia sobre Braille?**

- 1. Abrir la siguiente dirección web: http://es.wikipedia.org/wiki/Braille\_(lectura)
- 2. Buscar en la pantalla la siguiente imagen:
- 3. Seleccionar el botón indicado con un recuadro amarillo para escuchar el artículo.

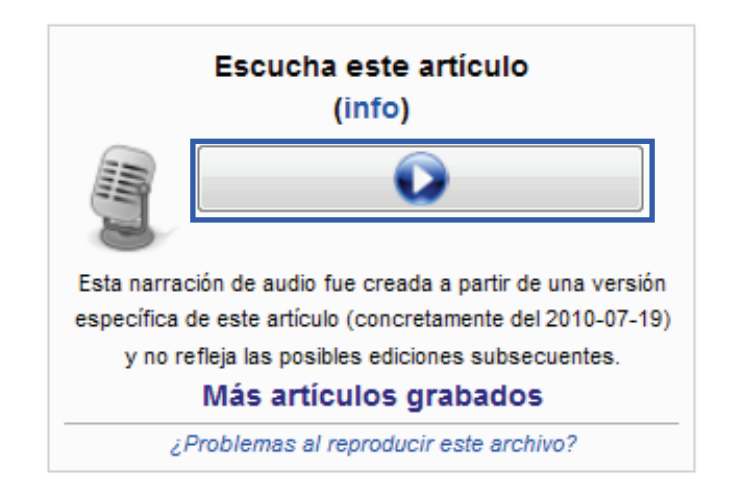

# **Consejos y recomendaciones**

#### 1. **No está permitido**

- **La propaganda:** éste es un trabajo desinteresado y gratuito hecho con esfuerzo y no lucrativo.
- • El **insulto**, por razones obvias. Somos muchos con historias, vivencias, cultura y lugares diferentes... y distintas ideas.
- • La **copia**. No se puede copiar ni textos ni imágenes si tienen derechos de autor a menos que estos mismos derechos autoricen tal copia, y su modificación y redistribución de manera compatible con la licencia GFDL.
- **Firmar** los artículos. Sí deben firmarse los comentarios que se escriban en el Café, en las votaciones y en la discusión de artículos y de páginas de otros usuarios.
- En *imágenes* las notas de *copyright*, autorización, autoría y enlaces de los pies de foto.

#### 2. **Evitar escribir**

- «Actualmente», pues pasado un tiempo queda obsoleto. Es mejor poner la fecha. Ejemplo: sustituir "La moneda actualmente es el euro" por "desde 1999 la moneda es el Euro".
- • «Ahora»: tal vez mañana ya no lo sea.
- • Comparaciones: "Las mejores playas del mediterráneo" (Casi seguro que esto no sea cierto o cuanto menos sostenible en el tiempo).
- Exageraciones: "Podemos ver todas las aves" (algunas faltarán).

#### 3. **Si son datos variables en el tiempo**

- • Colocar la fecha en que fueron tomados, por ejemplo: la población es de 10.600 habitantes (2003).
- • Colocar la fuente de la que fueron tomadas, por ejemplo: la población es de 10.600 habitantes (2003 Instituto Nacional de Estadística).

#### 4. **No firmar**

5. **Evitar escribir palabras vulgares, o ataques personales o actos vandálicos.** 

**Plan Integral de Educación Digital**

# **Enlaces de interés**

#### **Sitio oficial- Portada de Wikipedia**

http://es.wikipedia.org/wiki/Wikipedia:Portada

#### **Sitio de Bienvenida de Wikipedia**

http://es.wikipedia.org/wiki/Wikipedia:Bienvenidos

#### **Ayuda: Tutorial**

Desde aquí podrá descubrir elementos de Wikipedia, contenido y estilo, información sobre la comunidad de Wikipedia. es.wikipedia.org/wiki/Ayuda:Tutorial

#### **Ayuda: Referencia rápida**

Se explica cómo editar una página. es.wikipedia.org/wiki/Ayuda:Referencia\_rápida

#### **Derechos de autor**

Los derechos de autor de los textos que figuran en Wikipedia corresponden a los editores que han colaborado en ellos y tales derechos se encuentran protegidos automáticamente en el marco del Convenio de Berna. La mayoría de los textos de Wikipedia se encuentran bajo licencia Creative Commons Attribution/Share-Alike License 3.0 (Unported) así como bajo la GNU *Free Documentation License* (sin versión, sin secciones invariantes, textos de cubierta, o de contra cubierta) es.wikipedia.org/wiki/Wikipedia:Derechos\_de\_autor

**Texto legal de la licencia completo** (disponible en inglés) para ver un resumen de lectura fácil del texto legal: http://creativecommons.org/licenses/by-sa/3.0/deed.es http://creativecommons.org/licenses/by-sa/3.0/legalcode

#### **GNU** *Free Documentation License* (disponible en inglés)

Esta licencia, a diferencia de otras, asegura que el material licenciado bajo la misma esté disponible de forma completamente libre, pudiendo ser copiado, redistribuido, modificado e incluso vendido siempre y cuando el material se mantenga bajo los términos de esta misma licencia (GNU GFDL). http://es.wikipedia.org/wiki/GNU\_Free\_Documentation\_License

Esta licencia fue diseñada principalmente para manuales, libros de texto y otros materiales de referencia e institucionales que acompañaran al software GNU. Sin embargo puede ser usada en cualquier trabajo basado en texto, sin que importe cuál sea su contenido. http://www.gnu.org/copyleft/fdl.html

#### **Free software Foundation** (disponible en inglés)

La *Free Software Foundation* (Fundación para el software libre) es una organización creada en octubre de 1985 por Richard Stallman entre otros entusiastas del software libre con el propósito de difundir este movimiento. http://www.fsf.org/

#### **¿Cómo se edita una página?**

En este sitio se explican cómo crear enlaces, los principales formatos de texto, estructurar el contenido en secciones, cómo insertar imágenes, hacer listas y tablas, agregar referencias, plantillas, categorías e interwikis, y algunas cosas más avanzadas como las fórmulas o líneas de tiempo. es.wikipedia.org/wiki/Ayuda:Cómo\_se\_edita\_una\_página

#### **¿Cómo revertir una edición?**

La acción de revertir la edición de páginas en Wikipedia permite restaurar artículos a una versión anterior a la actual. En general se revierte una edición cuando un usuario cambia algo pero luego decide deshacer el cambio, o en casos de vandalismo.

es.wikipedia.org/wiki/Ayuda:Cómo\_revertir\_una\_edición

#### **Consejos y recomendaciones para la edición de páginas de Wikipedia**

http://es.wikipedia.org/wiki/Ayuda:Cómo se edita una página#Consejos\_y\_recomendaciones

#### **Asistente para la creación de artículos**

Se recomienda consultar ésta ayuda que en breves pasos guía durante el proceso de creación de artículos. A medida que avances, el siguiente paso será accesible.

http://es.wikipedia.org/wiki/Wikipedia:Asistente\_para\_la\_creación\_de\_artículos

#### **Manual de estilo**

En esta guía se encuentran las dudas comunes sobre el uso de nuestro idioma a la hora de escribir artículos de acuerdo con las convenciones acordadas por usuarios de la comunidad.

http://es.wikipedia.org/wiki/Wikipedia:Manual\_de\_estilo

#### **Wikiproyecto: Wikipedia grabada**

La siguiente dirección contiene un listado de textos con audio disponibles en español e información relacionada con este proyecto. http://es.wikipedia.org/wiki/Wikiproyecto:Wikipedia\_grabada

#### **Sobre el consenso comunitario**

Wikipedia trabaja mediante el consenso. El consenso es un elemento inherente al proceso constructivo wiki.

http:// es.wikipedia.org/wiki/Wikipedia:Consenso

#### **Ayuda avanzada para la creación de libros**

http:// meta.wikimedia.org/wiki/Book\_tool/Help/Books/for\_experts

#### **Wikipedia: Página de desambiguación**

En Wikipedia, una página de desambiguación es una página que contiene enlaces a distintos artículos que corresponden a términos susceptibles de crear confusión o generar ambigüedad.

http:// es.wikipedia.org/wiki/Wikipedia:Página de desambiguación

# **Anexo**

#### **Fundación Wikimedia**

La Fundación Wikimedia Inc. es una organización sin fines de lucro cuyo objetivo es promover el crecimiento, desarrollo y distribución de contenido libre, plurilingüe, asimismo proveer todo el contenido de los proyectos basados en wiki al público de manera gratuita.

Se destaca que la Fundación Wikimedia opera en algunos de los proyectos de edición colaborativa más grandes en el mundo, incluyendo Wikipedia, uno de los 10 sitios más visitados en el mundo<sup>4</sup>.

La misión de la Fundación Wikimedia es facultar y animar a la gente de todo el mundo a reunir y desarrollar contenido educativo neutral bajo una licencia de contenido libre o en el dominio público, y a difundirla de manera efectiva y global <sup>5</sup> .

#### **Wikipedia, la enciclopedia libre**

Wikipedia posee un formato web denominado wiki (del hawaiano wiki, 'rápido'), en consecuencia sus páginas pueden ser editadas por múltiples personas mediante una conexión a la web. Esto permite que la construcción de la enciclopedia se realice de forma colaborativa a través de aportes deusuarios, no necesariamente todos registrados, que crean, modifican o borraran un mismo texto que se comparte en la web.

*Todo el mundo es un pequeño o gran experto en algo; quizás te dediques a la enseñanza o a la investigación, o bien tengas acceso a información sobre la historia de tu ciudad, o te encante el ajedrez, o seas un gran fan de alguna serie de televisión o tipo de música. Hay miles de posibilidades; seas quien seas, tú puedes contribuir con tu saber en esta monumental obra <sup>6</sup> .*

<sup>4</sup>Para más información ingresar a: wikimediafoundation.org/wiki/Portada

<sup>&</sup>lt;sup>5</sup> Más información en: wikimediafoundation.org/wiki/Declaración\_de\_misión

<sup>6</sup>Extraido de Wikipedia. Accedido en: http://es.wikipedia.org/wiki/Wikipedia:Bienvenidos 

#### **Wikipedia:** Los cinco pilares

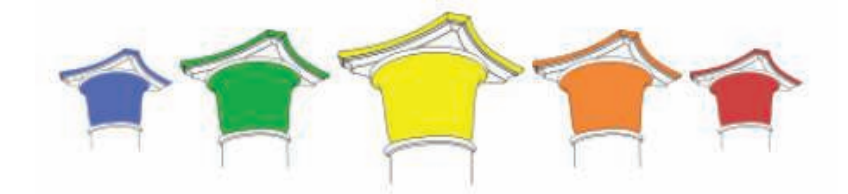

Todas las políticas oficiales de Wikipedia se basan en cinco principios. A continuación se presentan estos cinco pilares<sup>7</sup> que definen el carácter de la enciclopedia Wikipedia

#### **Wikipedia:**Lo\_que\_Wikipedia\_no\_es]

#### Wikipedia: Lo que Wikipedia no es[http://es.wikipedia.org/wiki/

*Wikipedia es una enciclopedia que incorpora elementos de las enciclopedias generales, de las enciclopedias especializadas y de los almanaques. Wikipedia no es un diccionario, ni una colección de textos originales, ni tampoco una máquina de propaganda. Wikipedia no es un periódico, ni un servidor gratuito, ni tampoco un proveedor de espacio web. Asimismo, Wikipedia no es un conjunto de páginas promocionales, ni un experimento sobre la anarquía o la democracia, o un directorio de enlaces. Tampoco es el lugar para expresar opiniones, experiencias o argumentos; todos los editores deben impedir que Wikipedia se convierta en una fuente primaria y deben esforzarse por conseguir la exactitud en los artículos.*

#### **Wikipedia:** punto de vista neutral

#### [http://es.wikipedia.org/wiki/Wikipedia:Punto\_de\_vista\_neutral]

*Wikipedia busca el «punto de vista neutral», es decir, intenta conseguir que los artículos no aboguen por un punto de vista en concreto. Esto requiere ofrecer la información desde todos los ángulos posibles, presentar cada punto de vista de forma precisa, dotar de contexto los artículos para que*  los lectores comprendan todas las visiones, y no presentar ningún punto *de vista como «el verdadero» o «el mejor». Esto implica citar fuentes autorizadas que puedan verificarse siempre que sea posible, especialmente en temas polémicos. Cada vez que aparezca un conflicto para determinar qué versión es la más neutral, debe declararse un periodo de reflexión mediante un cartel de discutido en el artículo. Se aclararán los detalles en la página de discusión y se intentará resolver la disputa con calma.*

#### <sup>7</sup> Texto adaptado y extraído de Wikipedia. Accedido en: http://es.wikipedia.org/wiki/ Wikipedia:Los\_cinco\_pilares

#### **Wikipedia:** la enciclopedia libre

#### [http://es.wikipedia.org/wiki/Wikipedia:La\_enciclopedia\_libre]

*Wikipedia es de contenido libre, de manera que todo el texto está disponible bajo la Licencia Creative Commons-Atribución-Compartir Igual 3.0 (CC-BY-SA). La mayor parte del contenido también está disponible bajo la Licencia de Documentación Libre GNU (GFDL). Esto significa que el contenido de Wikipedia se puede distribuir y enlazar de acuerdo con lo establecido en estas licencias. Deberá aceptar que cualquier persona podrá modificar en cualquier momento y sin previo aviso sus artículos y que ningún individuo controla los artículos en forma exclusiva. Cualquier texto con el que contribuya podrá ser editado y redistribuido sin piedad por toda la comunidad. No incorpore materiales que violen los derechos de sus autores ni trabajos con un esquema de licenciamiento incompatible con el esquema de Wikipedia.*

#### **Wikipedia:** etiqueta

#### [http://es.wikipedia.org/wiki/Wikipedia:Etiqueta]

*Wikipedia sigue unas normas de etiqueta. Respete a sus compañeros wikipedistas incluso cuando no esté de acuerdo con ellos. Compórtese civilizadamente. Evite los ataques personales y las generalizaciones. Mantenga la calma cuando se crispen los ánimos; evite las guerras de ediciones; recuerde que hay 907.808 artículos en la Wikipedia en español con los que puede trabajar. Actúe con buena fe, sin sabotear Wikipedia para respaldar sus argumentos. No use títeres para hacer el mal o para evitar las políticas. En lo posible sea abierto, acogedor e inclusivo.*

#### **Wikipedia:** ignora las normas

#### [http://es.wikipedia.org/wiki/Wikipedia:Ignora\_las\_normas]

*Wikipedia no tiene normas firmes más allá de los cinco principios generales enunciados aquí. Sea valiente creando, trasladando y modificando artículos, porque la gracia de editar es que, aunque se persigue, no se requiere la perfección. Y que no lo asuste editar por miedo a ponerlo todo patas arriba. Todas las versiones anteriores de los artículos están guardadas, así que no hay forma de que puedas estropear por accidente Wikipedia o de destruir su contenido irremediablemente. Por eso recuerde: todo lo que escriba aquí pasará a la posteridad.*

#### **Estos principios básicos se pueden resumir de la siguiente manera:**

- • Wikipedia es una enciclopedia, y todos los esfuerzos deben ir en ese sentido.
- • Todos los artículos deben estar redactados desde un punto de vista neutral.
- • El objetivo es construir una enciclopedia de contenido libre, por lo que en ningún caso se admite material con derechos de autor (*copyright*) sin el permiso correspondiente.
- Wikipedia sigue normas de etiqueta que deben respetarse.
- • Se requiere de valentía para edita páginas, siempre usando el sentido común.

#### **Zona de Pruebas**

Con el fin de poder practicar la interacción con las diferentes funcionalidades que ofrece las herramientas de edición de artículos en Wikipedia se recomienda usar la zona de pruebas<sup>8</sup>.

#### **Verificabilidad de las fuentes**

Se destaca que Wikipedia no es una fuente primaria, en consecuencia todo el contenido de la enciclopedia libre debe haber sido publicado en otro lugar, por ese motivo el autor del artículo siempre puede incluir una referencia<sup>9</sup> .

#### **Normas sobre la calidad**

Adicionalmente, se debe contemplar otras tres reglas básicas indispensables para garantizar la calidad de los contenidos:

- 1. Wikipedia no es fuente primaria: la información nunca debe proceder en última instancia de los propios editores.
- 2. Veriicabilidad: todos los artículos deben incluir referencias a las fuentes de las que proviene la información.
- 3. Las fuentes de las que proviene la información deben ser fuentes iables.

<sup>8</sup> Más información en: http://es.wikipedia.org/wiki/Wikipedia:Zona\_de\_pruebas

<sup>&</sup>lt;sup>9</sup> Más información en: es.wikipedia.org/wiki/Wikipedia:Verificabilidad

#### **¿Cómo se corrige la enciclopedia Wikipedia?**

Existe un equipo de colaboradores que constantemente mejoran Wikipedia, con cientos de ediciones por hora que son registradas específicamente en el **historial** y generalmente iguran en los **cambios recientes**.

Mediante una constante supervisión de los artículos, las ediciones son corregidas y mejoradas por una clase de usuarios, denominado bibliotecarios15. De esta manera, las ediciones que consisten en vandalismo o disparates son revertidas rápidamente.

En este caso, los bibliotecarios tienen el poder de bloquear la correspondiente cuenta.

#### **Favorecer el trabajo colaborativo**

#### **Comunicación y conducta**

Se enfatiza que en Wikipedia se fomenta un ambiente de amistad y colaboración. No obstante, pueden presentarse peleas o discusiones, pero siempre se exige a los usuarios de Wikipedia comportarse de manera civilizada. Por lo tanto, se aconseja siempre presumir buena fe por parte de los demás y si alguien hace algo que lo molesta o lo hiere, use la página de discusión para dejarle un mensaje preguntando el porqué de lo que hizo. De esta forma, se evitarán malos entendidos y problemas.

*«Tratar a los demás con respeto es la clave para colaborar con eficacia en la construcción de Wikipedia.»* 

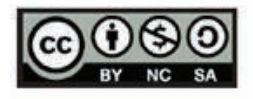

Esta Obra se encuentra bajo una licencia Attributtion-NonCommercial-ShareAlike 2.5 Argentina de Creative Commons. Para más información visite: http://creativecommons.org/licenses/by-nc-sa/2.5/ar